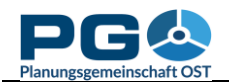

## **Erzeugen von Bevölkerungspyramiden**

Aus den Tabellen mit der Bevölkerung nach Altersklassen lassen sich Bevölkerungspyramiden-Diagramme erzeugen. Da die Daten zur Bevölkerung nach Altersklassen jährlich vorliegen, ist es gleichzeitig möglich, die Bevölkerungspyramiden als animierte Zeitreihe abzubilden. Die Möglichkeit der Erzeugung von Bevölkerungspyramiden ist im Tabellenbaum durch Pyramidensymbole gekennzeichnet.

Bei Auswahl einer der so gekennzeichneten Tabellen aus dem Tabellenbaum erscheint in der rechten Fensterhälfte der Hinweis "You can create population pyramids from this table." Klicken Sie auf die darunter befindliche Schaltfläche "Continue", um zur Erstellung der Bevölkerungspyramiden zu wechseln.

```
You can create population pyramids from this table.
Continue
              \mathbf{Q}
```
Im nächsten Schritt wählen Sie die gewünschte Gemeinde aus. Dies erfolgt in gleicher Art und Weise wie bei

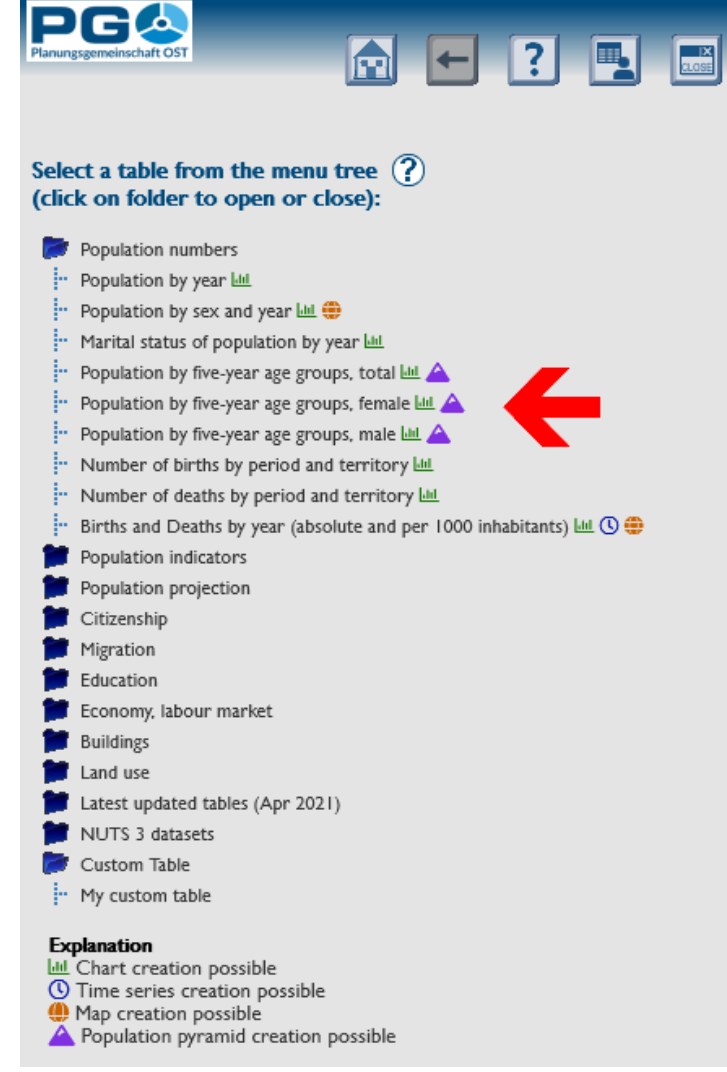

der Erstellung anderer Diagramme (siehe Abschnitt 5).

Nach der Gemeindeauswahl betätigen Sie die Schaltfläche "Show values". Die Bevölkerungspyramide für das aktuellste Jahr wird generiert und als Beispieldiagramm dargestellt. Hier haben Sie die Möglichkeit, wie bei der Erstellung anderer Diagramme (siehe Abschnitt 5) diverse Darstellungsoptionen zu ändern und mit einem Klick auf "Apply to chart" auf die Bevölkerungspyramide anzuwenden (Beispielgrafik siehe nächste Seite).

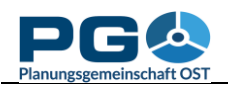

851

999

 $1034$ 

914

945

 $946$ 

744

531

483

474

592

 $\overline{548}$ 

 $1217$ 

 $1185$ 

1156

1078

781

MF ? 8

 $467$ 

 $48A$ 

 $717$ 

891

952

 $915$ 

 $93A$ 

 $1131$ 

1036

976

766

536

 $524$ 

 $517$ 

591

558

863

Population pyramid Piešťany (SK507440)

 $80+$ 

 $75 - 79$ 

 $70 - 74$ 

 $65.69$ 

 $60 - 64$ 

55.59

 $50 - 54$ 

 $45 - 49$ 

 $40 - 44$ 

 $35 - 39$ 

 $30 - 34$ 

 $25 - 29$ 

 $20 - 24$ 

 $15 - 19$ 

 $10 - 14$ 

 $5 - 9$ 

 $0 - 4$ 

Wenn Sie mit der aktuellsten Bevölkerungspyramide zufrieden sind (und keinen Bedarf an einer Zeitreihendarstellung haben), war dies bereits der letzte Schritt. Um weiter zur Erzeugung einer Zeitreihe zu gelangen, betätigen Sie die Schaltfläche "Create time series".

Nach dem Betätigen der Schaltfläche werden die Bevölkerungspyramiden für die vorhandenen Jahre im Hintergrund erzeugt. Am unteren Fensterrand wird eine Perlschnur mit Jahresanzeige erstellt, über die Sie die Daten zu den einzelnen Jahren direkt abrufen können. Darüber befindet sich eine "Play"/"Pause"-Schaltfläche zum Abspielen bzw.

 $200 - 400 -$ 1200<br>1000  $-600$  $\overline{5}$  $\ddot{S}$ 600 800  $\frac{0}{200}$ selected year: 2020 Data source: Statistical Office of the Slovak Republic Create time series Back Unterbrechen der Animation.**Edit chart attributes** (?) Colour scheme default Chart column/point colour I Chart column/point colour 2 (?) Chart outline (?) Background (?) Font colour headline  $\odot$  Font colour x-axis **PG4** M ← ? M **Population pyramid** Population pyramid Piešťany (SK507440) 678  $80+$ 358  $75 - 79$ 588 367 756  $70 - 74$ 507 985 65-69 707  $1173$  $60 - 64$  $905$ 1320  $55 - 59$ 1082 1080  $50 - 54$ 988  $1027$  $45 - 49$ 971 887  $40 - 44$ 858 1039  $35 - 39$ 1096 1169  $30 - 34$ 1168 1097  $25 - 29$  $1089$  $904$  $20 - 24$  $955$ 616  $15 - 19$ 622 523  $10 - 14$  $517$ 466  $5 - 9$  $516$  $0 - 4$  $570$ 6 1000 200 000 1800 600  $\overline{5}$ 200  $\frac{200}{400}$ 600 800 200 selected year: 2012 Data source: Statistical Office of the Slovak Republic Pause Back 2008 2009 2010  $2011$  $2012$ 2013  $2014$  $2015$ 2016 2017  $2018$ 2019 2020

Preview (?)

**PGA**